# **TIC 250**

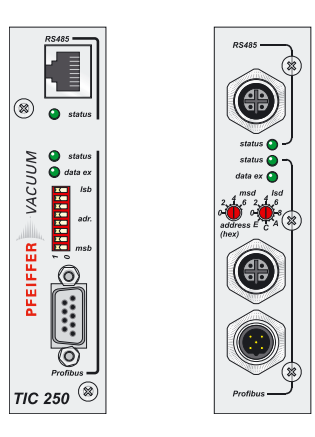

**Profibus-DP gateway for Drive Units**

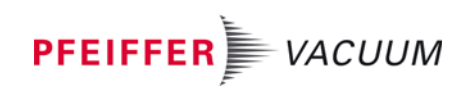

## **Index**

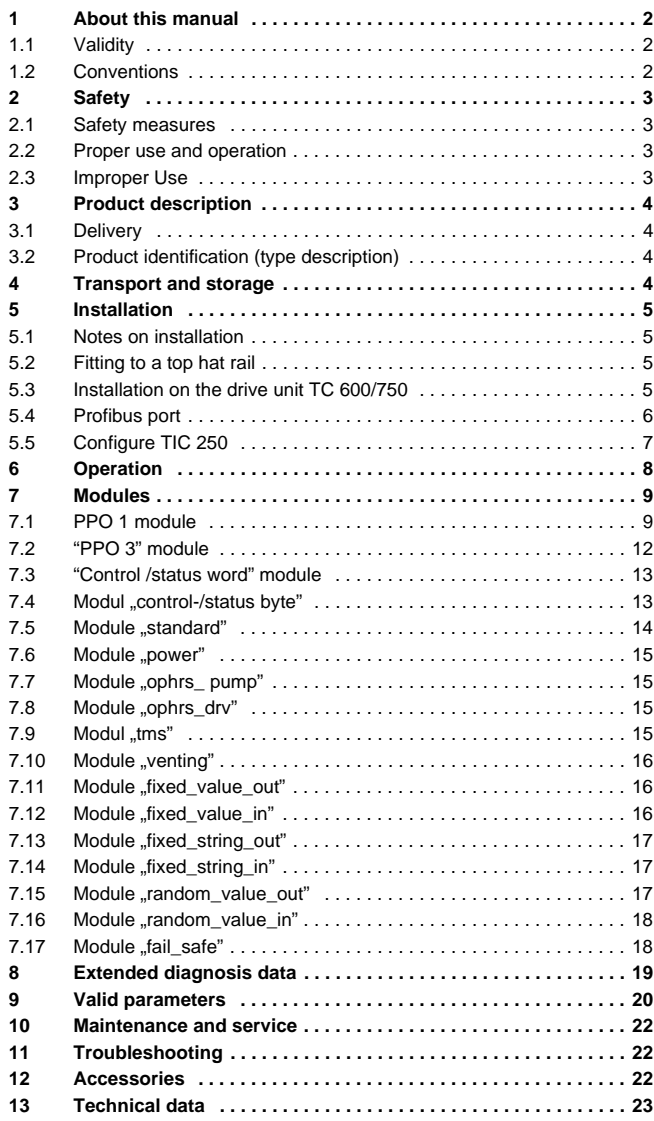

# <span id="page-2-0"></span>**1 About this manual**

### <span id="page-2-1"></span>**1.1 Validity**

This operating manual is for customers of Pfeiffer Vacuum. It describes the functioning of the designated product and provides the most important information for safe use of the unit. The description follows applicable EU guidelines. All information provided in this operating manual refer to the current state of the product's development. The documentation remains valid as long as the customer does not make any changes to the product.

Up-to-date operating instructions can also be downloaded from www.pfeiffer-vacuum.net.

#### **Associated Documentation**

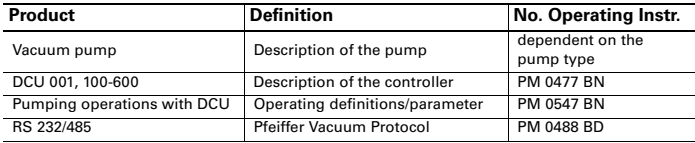

### <span id="page-2-2"></span>**1.2 Conventions**

**Safety instructions** The safety instruction in Pfeiffer Vacuum operating manuals are the result of risk evaluations and hazard analyses and are oriented on international certification standards as specified by UL, CSA, ANSI Z-535, Semi-S1, ISO 3864 and DIN 4844. In this document, the following hazard levels and information are considered:

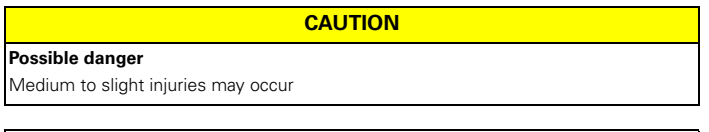

**NOTE**

#### **Command or note**

Command to perform an action or information about properties, the disregarding of which may result in damage to the product.

**Pictograph Definitions**

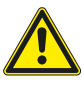

Warning of a displayed source of danger in connection with operation of the unit or equipment.

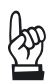

Important information about a product, handling or applicable part of the documentation to which special atten-<br>tion should be paid **Instructions in the text**  $\rightarrow$  Work instruction: here you have to do something.

**Abbreviations used** GSD: unit master data

# <span id="page-3-0"></span>**2 Safety**

### <span id="page-3-1"></span>**2.1 Safety measures**

- Read and follow all points in this manual before installing and placing the unit into operation.
- Observe safety and accident prevention regulations
- Regularly check compliance with all protective measures
- Install the unit while maintaining the specified environmental conditions
	- The protection class of the TIC 250 (PM 051 257 AT) is IP20 (no dust or water protection)
	- The protection class of the TIC 250 (PM 061 100 -T) is IP54 if installed correctly.
- Do not modify or alter the unit yourself.
- Ensure specified mains voltage
- Observe shipping instructions if you have to send in the unit.

### <span id="page-3-2"></span>**2.2 Proper use and operation**

The TIC 250 serves to connect the drive units to the Profibus-DP(V0) in accordance with the scope of supply (siehe S. 4, Kap. 3.1). The specified protection class of the TIC 250 (PM 061 100 -T) can only be achieved when the rubber stopper is correctly mounted on the address selection switch and the Profibus connectors or the plug with terminating resistor are connected.

### <span id="page-3-3"></span>**2.3 Improper Use**

Improper is:

- Uses not covered above, and, in particular:
	- connection to pumps and units which is not permitted in their operating instructions;
	- connection to units which contain touchable and voltage carrying parts.

Improper use will cause any rights regarding liability and guarantees to be forfeited.

# <span id="page-4-0"></span>**3 Product description**

The TIC 250 (variant PM 051 257 AT and variant PM 061 100 -T) serves as a connection for the Profibus-DP(V0) bus system for the drive units TC 100, TCK 100, TC 600, TC 750 and TCM 1601. One TIC 250 per drive unit is needed. In the following, the designation "TIC 250" applies to both variants unless otherwise stated.

3 Profibus-Status-LED

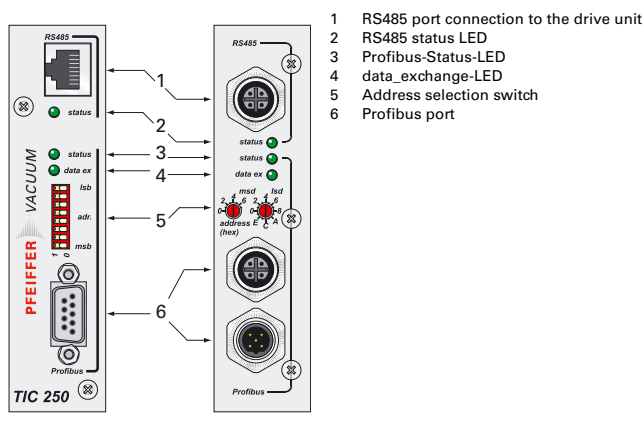

Abb. 1: Front plates of the TIC 250

### <span id="page-4-1"></span>**3.1 Delivery**

Included with the delivery are the following items:

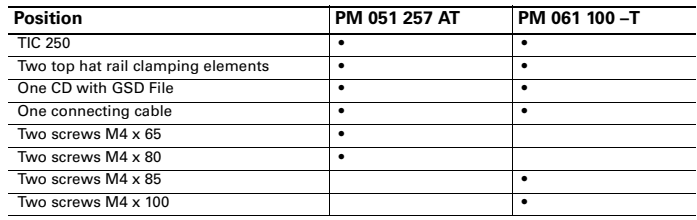

### <span id="page-4-2"></span>**3.2 Product identification (type description)**

## <span id="page-4-3"></span>**4 Transport and storage**

The TIC must be stored and transported in the original packaging and may only be removed from the packaging immediately before installation.

Units without external protection must not come into contact with electrostatically chargeable materials and must not be moved within electrical or magnetic fields.

# <span id="page-5-0"></span>**5 Installation**

### <span id="page-5-1"></span>**5.1 Notes on installation**

- $\rightarrow$  Check whether the required interface address 1 (P797) is set on the drive device (preset at factory).
- $\rightarrow$  Do not make any modifications or alterations to the unit yourself.

### <span id="page-5-2"></span>**5.2 Fitting to a top hat rail**

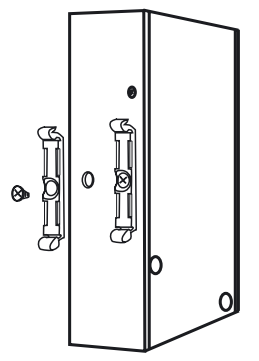

Abb. 2: Fitting to a top hat rail

- $\rightarrow$  Screw on the two top hat rail fasteners to the back side of the TIC and clip to the top hat rail.
- $\rightarrow$  Connect the Profibus to the Sub-D box. Take account of the relevant regulations.
- $\rightarrow$  Connect the Serial Interface RS 485 to the respective connection at the electronic drive unit using a connecting cable (see p. 22, chap. 12).

### <span id="page-5-3"></span>**5.3 Installation on the drive unit TC 600/750**

The TIC 250 (PM 051 257 AT) is not protected against penetration by dust or moisture. If in doubt, do not mount the TIC 250 (PM 051 257 AT) on the pump. In this case, mount the TIC on a top hat rail or use a TIC 250 (PM 061 100 -T).

- $\rightarrow$  Switch off turbo pump and let it come to a standstill.
- $\rightarrow$  Shut off electrical power to the drive unit.
- $\rightarrow$  Loosen the two hexagon socket screws on the drive unit.

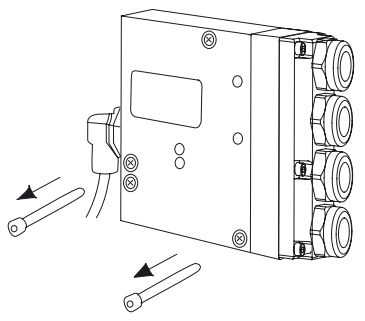

Abb. 3: Remove screws from the drive unit

#### **Installation on the drive unit**

 $\rightarrow$  Screw the TIC 250 together with the drive unit to the pump with two equally long screws out of the four supplied (length depending on pump type).

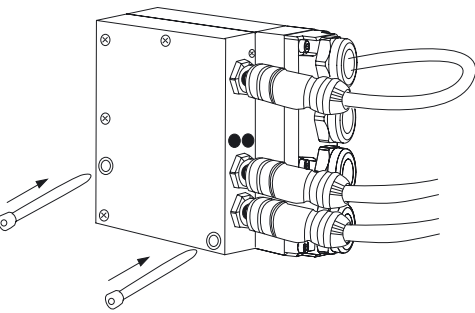

Abb. 4: TIC installation on the drive unit

- $\rightarrow$  Make Profibus connection.
- $\rightarrow$  With the supplied cable, connect the RS 485 port of the TIC 250 and the corresponding port on the drive unit.

### <span id="page-6-0"></span>**5.4 Profibus port**

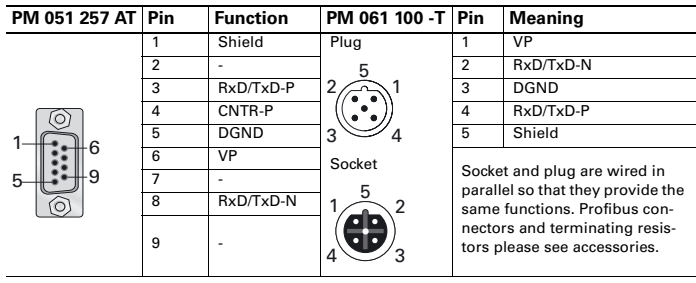

Address set-up Setup the Profibus address with the address selector switch using binary coding (for PM 051 257 AT) or hexadecimal coding (for PM 061 100 –T).

- $\rightarrow$  Refer to table below for conversion of decimal to hexadecimal addresses.
- $\rightarrow$  Fit the rubber stoppers (at PM 061 100 -T) to the address selector switches so as to attain the type of protection stated.
	- The stoppers must be inserted straight and as deeply as possible into the holes.

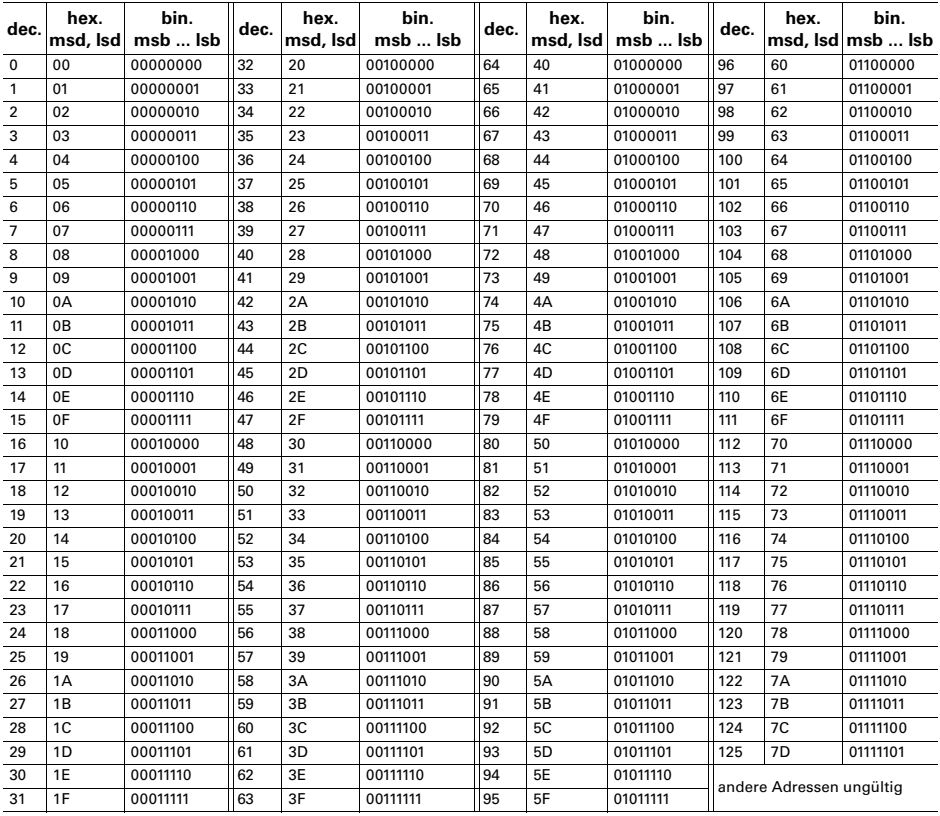

### <span id="page-7-0"></span>**5.5 Configure TIC 250**

Before the TIC 250 is placed in operation, it must be configured through a Profibus Master using the accompanying GSD file. For information on this, please see the manual for your Profibus Master and (siehe S. 9, Kap. 7).

# <span id="page-8-0"></span>**6 Operation**

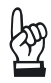

 $\rightarrow$  Before placing the TIC 250 into operation, set the unique and valid Profibus interface address using the Profibus address selection switch.

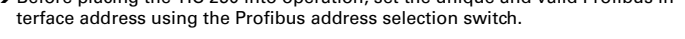

**NOTE**

#### **Changing the address during operation?**

Changing the address during operation is not permitted!

 $\rightarrow$  Change profibus interface address only when the unit is connected; new address is used only after re-start (power "Off/On").

#### **RS 485 Status LED**

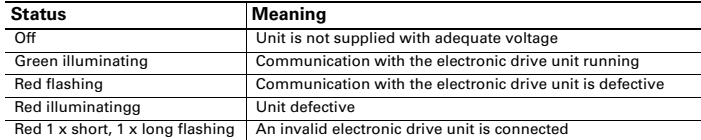

#### **Profibus Status LED**

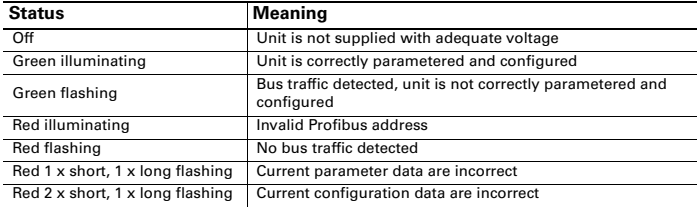

#### **Data exchange LED**

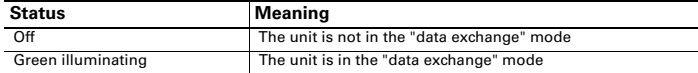

# <span id="page-9-0"></span>**7 Modules**

Different modules are used depending on the type, quantity and data format. The respective range of validity of the parameter values and numbers can be taken from the operating manuals of the used drive units. The following additional points must still be observed:

- A maximum 18 modules are used, which together may contain up to 42 parameters (-> Pxxx) (see also restrictions in the module descriptions [\(siehe S. 20, Kap.](#page-20-0)  [9\)](#page-20-0) ).
- Access to the functions in the modules can be influenced by external wiring of the drive unit used (see operating manual of the respective drive unit).

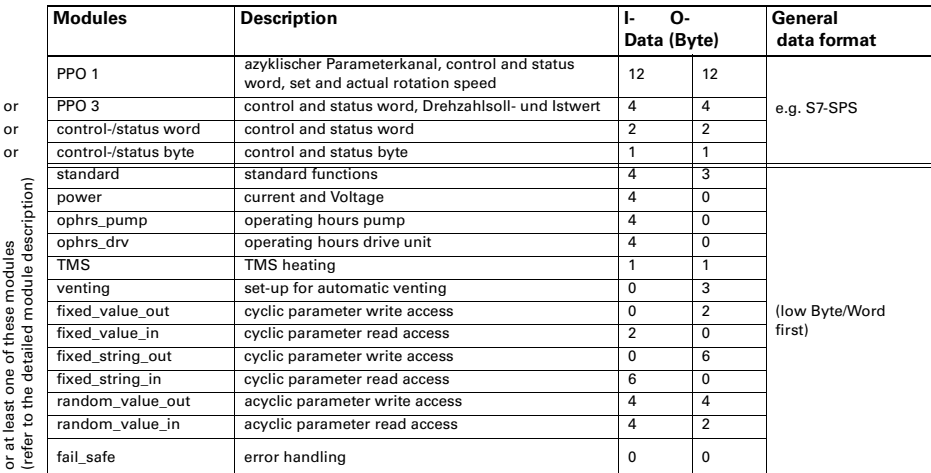

- Output data contains data from the master (e. g. PLC) to TIC.
- Input data contains data from the TIC to the master (e. g. PLC).
- **Configuration data contains** identification of the module.
- Parametering data contains additional module-specific information.

### <span id="page-9-1"></span>**7.1 PPO 1 module**

This module can only be used alone. Various versions are available, depending on the quantity of the parametering data.

It contains the following functions:

- Parameter channel for acyclic writing/reading of individual parameters
- Rotation speed set value/actual value
- Control/status word for general tasks

#### **Output data:**

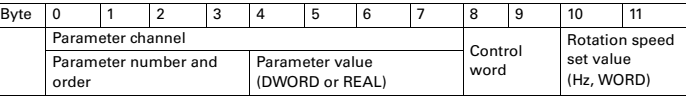

#### **Input data:**

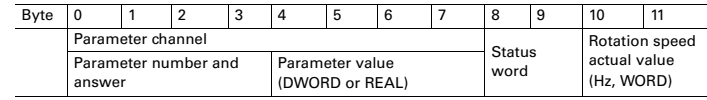

#### **Configuration data** F3h, F1h

**Parametering data:** Additional parameter changes to the pump are made here:

- Settings for the I/O data (see control word / status word)
- Definition of parameters for starting configuration or fail-safe action. A suitable module is used depending on the number of these parameters.

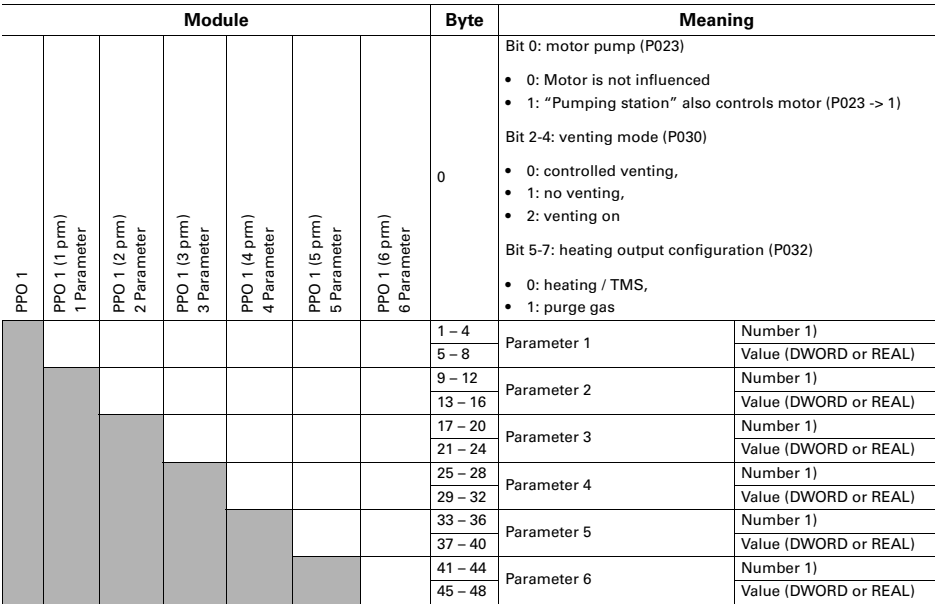

 $1)$  Parameter number format: DWORD. In addition, the following bits are coded:

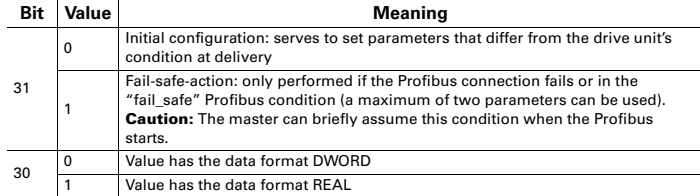

All drive unit parameters with the data types "boolean\_old", "u\_integer", "u\_real", "boolean\_new", "u\_short\_int" oder "u\_expo\_new" can be used [\(see p. 20, chap. 9\)](#page-20-0)  . For further references see the associated documentation [\(see p. 2, chap. 1.1\)](#page-2-1) . The parameter values can be specified optionally as either integers (DWORD) or real numbers (REAL).

### **Parameter channel**

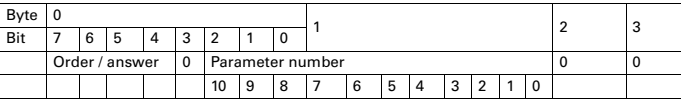

Parameter number and order / answer

Parameters as described under "Parametering data" can be used.

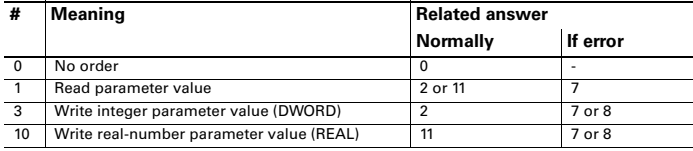

Order (in the output data)

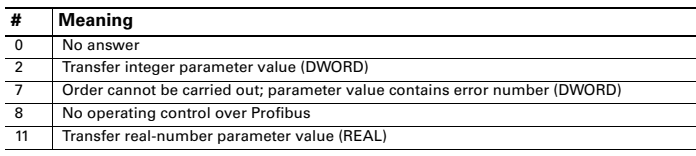

#### Answer (in the input data)

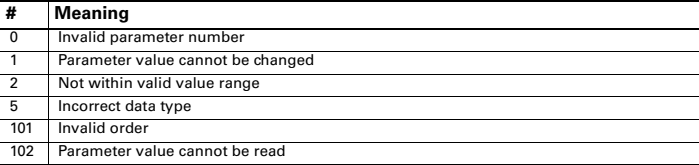

Error number (parameter value in the input data)

#### **Data formats**

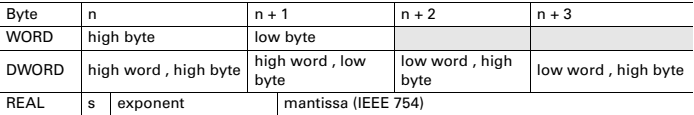

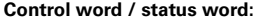

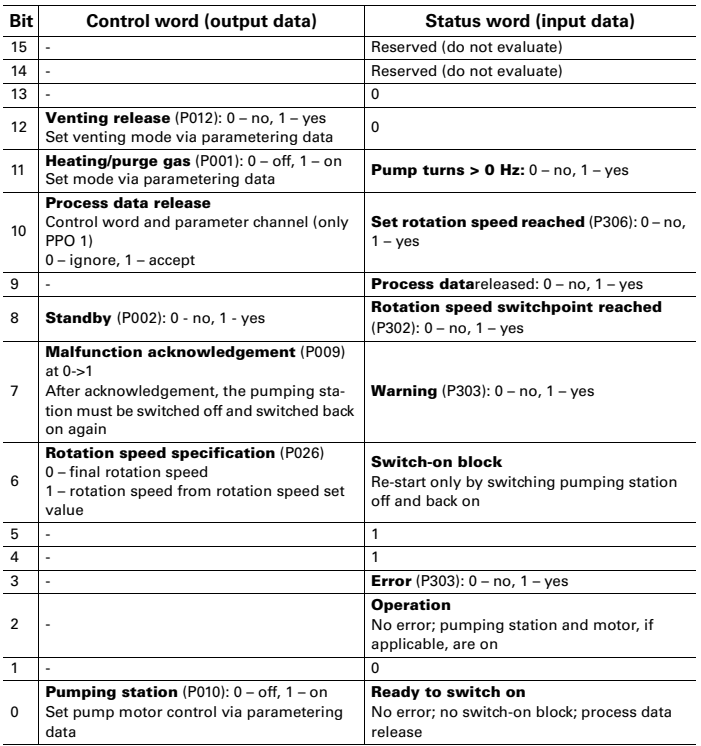

## <span id="page-12-0"></span>**7.2 "PPO 3" module**

This module can only be used alone. Various versions of this module are available, depending on the quantity of the parametering data. It contains the following functions:

- Control/status word for general tasks
- Rotation speed set value/actual value

#### **Output data:**

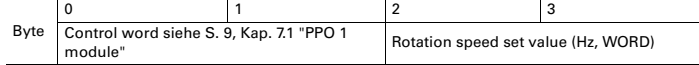

#### **Input data:**

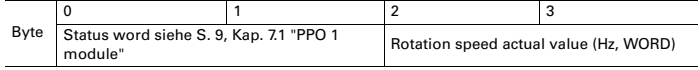

**Configuration data** F1h

l,

#### Parametering data: Here, the modules are called "PPO 3", "PPO 3 (1 prm)" ... "PPO 3 (6 prm)"; siehe S. [9, Kap. 7.1 "PPO 1 module".](#page-9-1)

### <span id="page-13-0"></span>**7.3 "Control /status word" module**

This module contains a control/status word for general tasks. This module can only be used alone. Various versions of this module are available, depending on the quantity of the parametering data.

#### **Output data:**

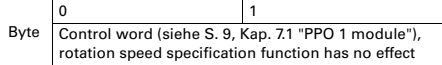

#### **Input data:**

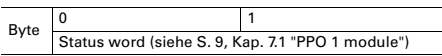

### **Configuration data**

0xF0

#### **Parametering data:**

Here, the modules are called "control/status word", "control/status word (1 prm)" … "control/status word (6 prm)", [siehe S. 9, Kap. 7.1 "PPO 1 module".](#page-9-1)

### <span id="page-13-1"></span>**7.4 Modul "control-/status byte"**

This module contains a control/status byte for general tasks and can only be used alone. Various versions of this module are available, depending on the quantity of the parametering data.

#### **Output data/input data**

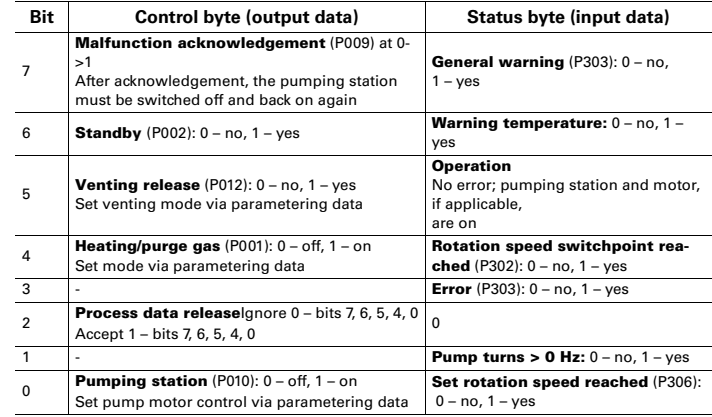

**Parametering data:** Here, the modules are called "control/status byte", "control/status byte (1 prm)" ... "control/status byte (6 prm)", [siehe S. 9, Kap. 7.1 "PPO 1 module"](#page-9-1).

### <span id="page-14-0"></span>**7.5 Module "standard"**

This module must always be configured first in Intel data format and must be used only once.

#### **Output data:**

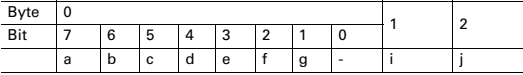

a) Pre-selection heating  $(-> P001)$ :  $0 - \text{off}$ ,  $1 - \text{on}$ 

b) Stand by (-> P002): 0 – off, 1 – on

- c) Error acknowledgement (-> P009): only when a malfunction is present to 1, otherwise 0
- d) Pumping station (-> P010): 0 off, 1 on
- e) Motor (-> P023): 0 off, 1 on
- f) Operating mode pump (-> P026): 0 final rotation speed mode, 1 rotation speed setting mode (see pos. i:)
- g) Run-up time monitoring  $(-\geq P004)$ : 0 off, 1 on

 $h$ ) -

- i) Set rotation speed as a % of the final rotation speed (-> rounded P707), only then valid in rotation speed setting mode (f: is switched to 1)
- j) Rotation speed switch point as a % of the final rotation speed (-> P701)

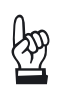

#### **NOTE**

**Incorrect communication!**

The fields "i" and j" must always be filled with valid values (for example 50), even though these functions are not used.

#### **Input data:**

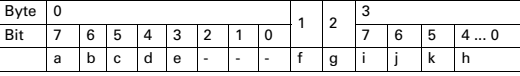

- a) Unit remote controlled  $(-5P300): 0 no, 1 yes$
- b) Switchpoint attained  $(-$  P302):  $0$  no,  $1$  yes

c) Set rotation speed attained  $(-$  P306):  $0 -$  no,  $1 -$  ves

- d) Pump accelerates (-> P307): 0 no, 1 yes
- e) TMS controler responded (-> P333): 0 no, 1 yes
- f) Actual rotation speed as a % of the final rotation speed
- g) Error/Warning number (low byte): 0 no error, 1...999 error 1...999, 1001...1999 – warning 1...999
- h) Error/Warning number (high byte)
- i) Status oil sensor (-> P301): 0 oil, 1 oil deficiency
- j) Excess temperature pump  $(-> P305)$ : 0 no, 1 yes
- k) Excess temperature elektronics (-> P304): 0 no, 1 yes

### <span id="page-15-0"></span>7.6 Module "power"

This module may only be used a maximum of once.

#### **Input data:**

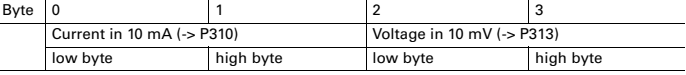

**Configuration data:** 41h, 41h, 02h

### <span id="page-15-1"></span>**7.7 Module "ophrs\_pump"**

This module may only be used a maximum of once.

**Input data:** Operating hours of the pump (-> P311)

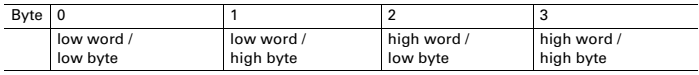

**Configuration data:** 41h, 83h, 03h

### <span id="page-15-2"></span>**7.8 Module "ophrs drv"**

This module may only be used a maximum of once.

**Input data:** Operating hours of the pump (-> P314)

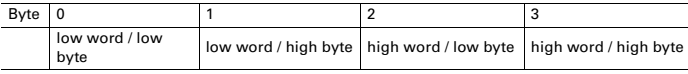

**Configuration data:** 41h, 83h, 04h

### <span id="page-15-3"></span>**7.9 Modul "tms"**

This module may only be used a maximum of once.

**Output data:**

Byte 0 Set value TMS heating in °C (-> P704)

**Input data:**

Byte 0 Actual value TMS heating in °C (-> P331)

**Configuration data:** C1h, 00h, 00h, 05h

### <span id="page-16-0"></span>**7.10 Module "venting"**

This module may only be used a maximum of once.

**Output data:**

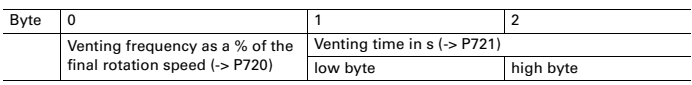

**Configuration data:** 81h, 82h, 06h

### <span id="page-16-1"></span>7.11 Module "fixed\_value\_out"

With this module an additional parameter can be described the parameter number of which is stated in the parameter data (low byte first). The output data must then contain a valid setpoint. For possible parameters [\(see p. 20, chap. 9\)](#page-20-0) .

**Output data:** Parameter value

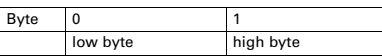

**Configuration data:** 81h, C0h, 07h

**Parametering data:** Parameter number

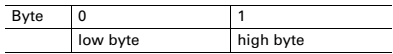

### <span id="page-16-2"></span>7.12 Module "fixed\_value\_in"

With this module an additional parameter can be read the parameter number of which is stated in the parameter data (low byte first). The input data then contain the current value. For possible parameters [\(see p. 20, chap. 9\)](#page-20-0) .

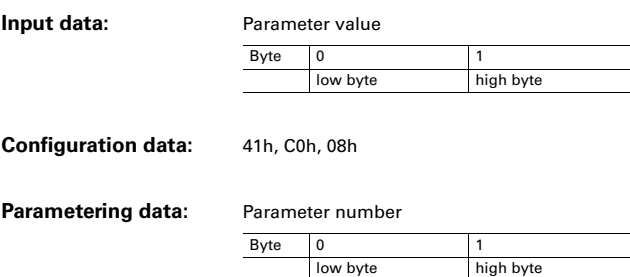

### <span id="page-17-0"></span>**7.13 Module "fixed string out"**

With this module an additional parameter can be read the parameter number of which is stated in the parameter data (low byte first). The input data then contain the current value. For possible parameters [\(see p. 20, chap. 9\)](#page-20-0) .

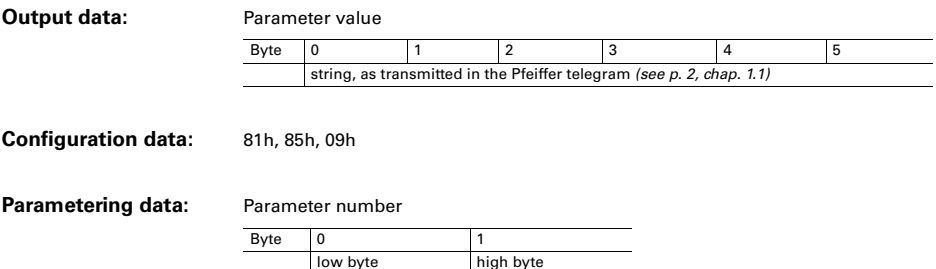

### <span id="page-17-1"></span>**7.14 Module "fixed string in"**

With this module an additional parameter can be read the parameter number of which is stated in the parameter data (low byte first). The input data then contain the current value. For possible parameter (see p. 20, chap. 9).

**Input data: Parameter value Configuration data:** 41h, 85h, 0Ah Byte | 0 | 1 | 2 | 3 | 4 | 5 string, as transmitted in the Pfeiffer telegram

### **Parametering data: Parameter number** Byte 0 1

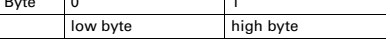

### <span id="page-17-2"></span>**7.15 Module "random value out"**

This module may be used for acyclic parameter write access of parameters whose value is between 0 and 65535 (see p. 20, chap. 9). The write command is valid, if the input data correspond to the output data.

#### **Output data:**

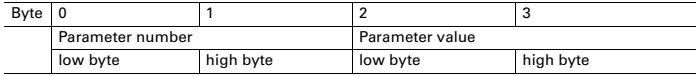

#### **Input data:**

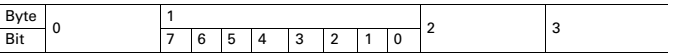

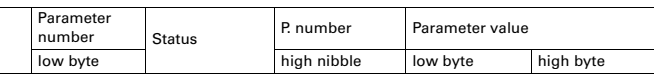

#### **Status:**

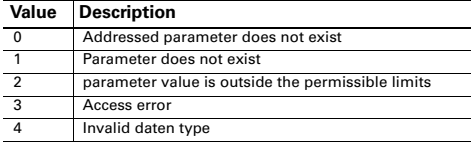

**Configuration data:** C1h, C1h, C1h, 0Bh

### <span id="page-18-0"></span>**7.16 Module "random value in"**

This module may be used for acyclic parameter read access of parameters whose value is between 0 and 65535 (see p. 20, chap.  $9$ ). The parameter value is valid, if the parameter number of the input data correspond to the parameter number of the output data.

#### **Output data: Parameter number**

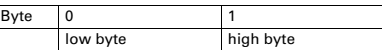

#### **Input data:**

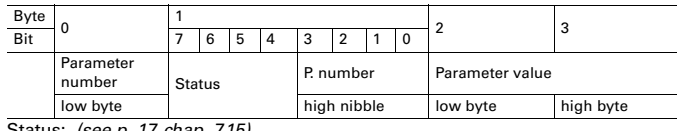

Status: (see p. 17, chap. 7.15).

**Configuration data:** C1h, 40h, C1h, 0Ch

### <span id="page-18-1"></span>**7.17 Module "fail safe"**

Use this module to specify which actions the TIC shall perform in the Profibus status fail safe", for example switch pump off in case the Profibus connection fails. In the parametering data, the parameter number and the parameter value are stated which shall be written in this case. As to the possible parameters (see p. 20, chap. [9\)](#page-20-0) .

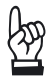

### **NOTE**

**Master may possibly attain during starting of the Profibus the status fail\_safe!** In this case the fail\_safe modules are executed automatically.

This module must always be configured last and can be used up to four times in the configuration.

### **Configuration data:** 00h

**Parametering data:**

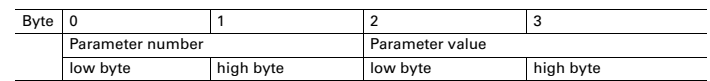

# <span id="page-19-0"></span>**8 Extended diagnosis data**

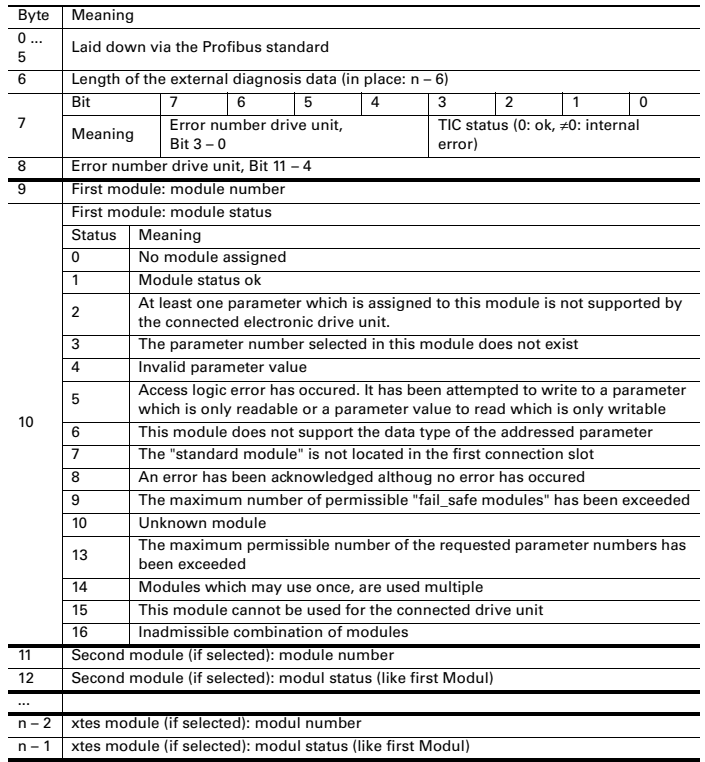

# <span id="page-20-0"></span>**9 Valid parameters**

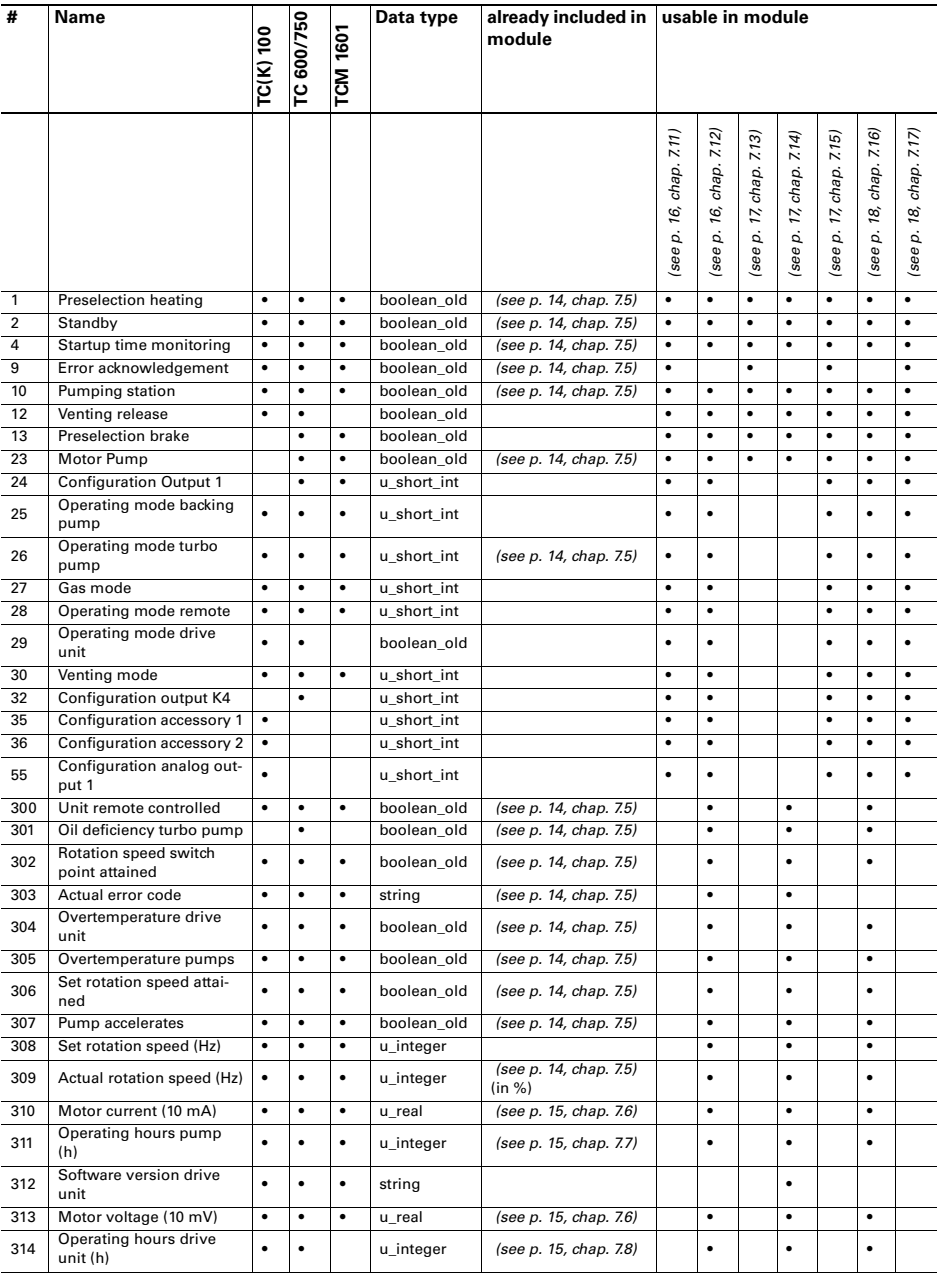

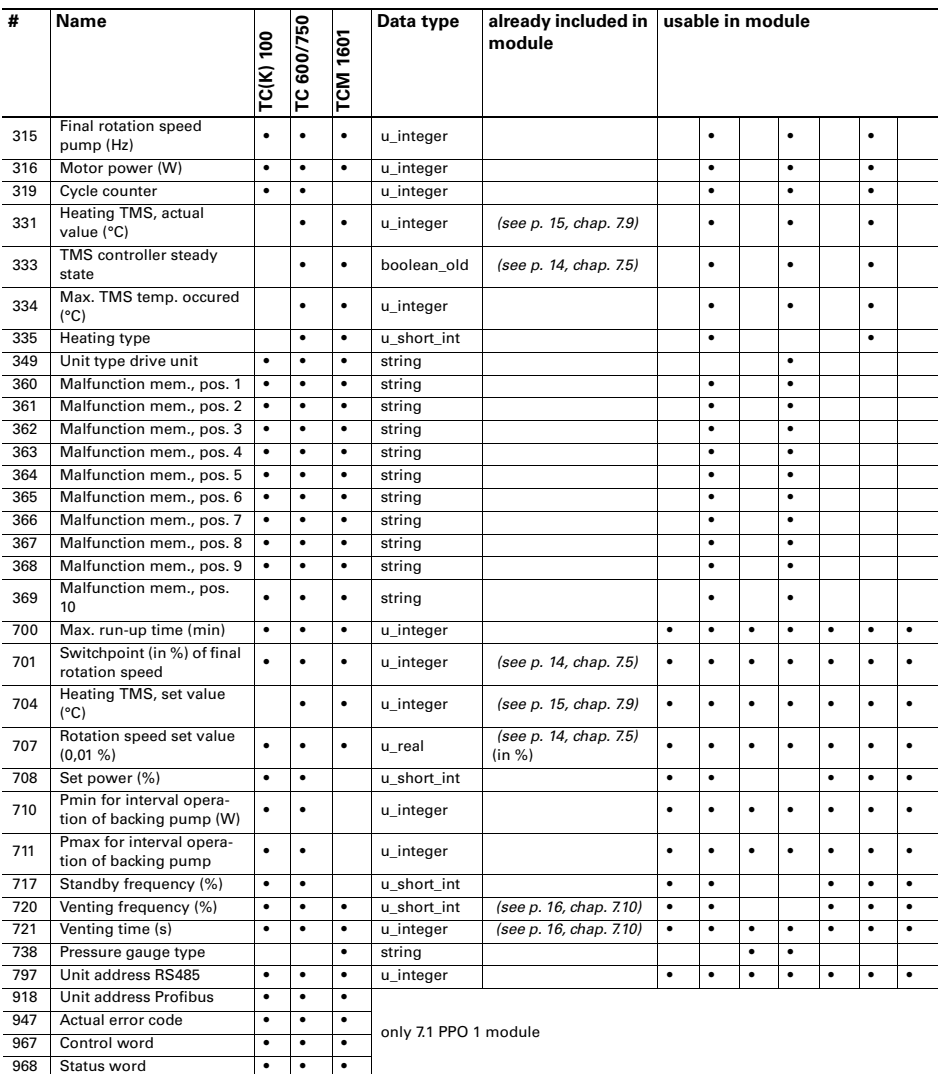

# <span id="page-22-0"></span>**10 Maintenance and service**

The unit requires no maintenance. A damp cloth can be used to wipe away any dirt which has collected on the front panel.

Do make use of our service facilities:

In the event that repairs are necessary a number of options are available to ensure any system down time is kept to minimum:

- Return the unit to the manufacturer for repairs;
- Replace with a new value unit.

Local Pfeiffer Vacuum representatives can provide full details.

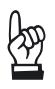

### **The unit is not prepared for customer repair.**

Units returned to us for repair or maintenance are covered by our general conditions of sale and supply.

**NOTE**

# <span id="page-22-1"></span>**11 Troubleshooting**

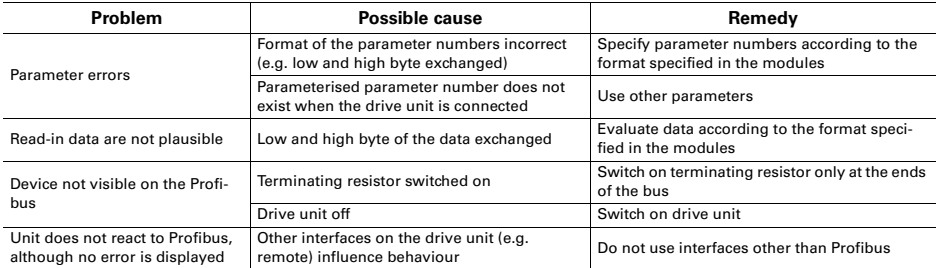

# <span id="page-22-2"></span>**12 Accessories**

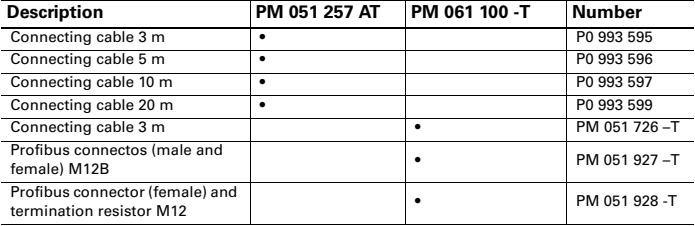

# <span id="page-23-0"></span>**13 Technical data**

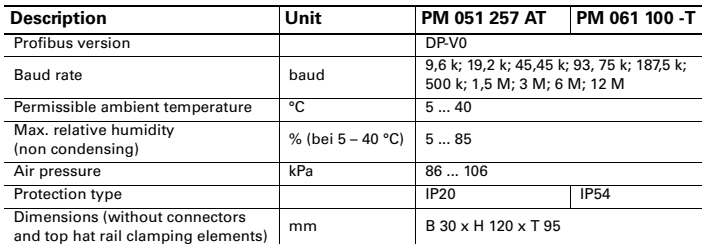

## **Vacuum is nothing, but everything to us!**

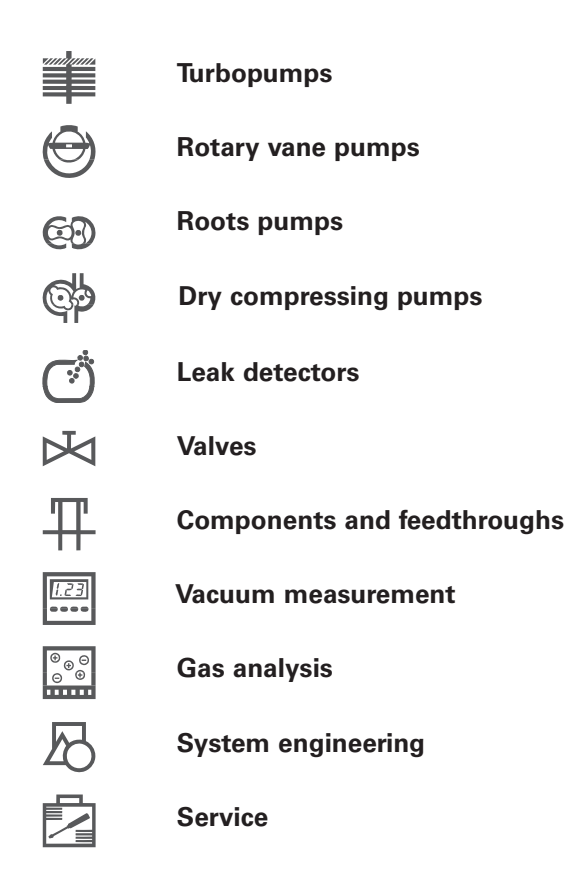

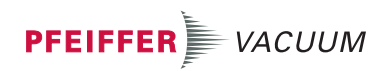